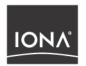

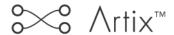

# IONA BMC Patrol Integration Guide

Version 2.0, March 2004

IONA, IONA Technologies, the IONA logo, Orbix, Orbix/E, Orbacus, Artix, Mobile Orchestrator, Enterprise Integrator, Adaptive Runtime Technology, Transparent Enterprise Deployment, and Total Business Integration are trademarks or registered trademarks of IONA Technologies PLC and/or its subsidiaries.

Java and J2EE are trademarks or registered trademarks of Sun Microsystems, Inc. in the United States and other countries.

CORBA is a trademark or registered trademark of the Object Management Group, Inc. in the United States and other countries. All other trademarks that appear herein are the property of their respective owners.

While the information in this publication is believed to be accurate, IONA Technologies PLC makes no warranty of any kind to this material including, but not limited to, the implied warranties of merchantability and fitness for a particular purpose. IONA Technologies PLC shall not be liable for errors contained herein, or for incidental or consequential damages in connection with the furnishing, performance or use of this material.

#### COPYRIGHT NOTICE

No part of this publication may be reproduced, stored in a retrieval system or transmitted, in any form or by any means, photocopying, recording or otherwise, without prior written consent of IONA Technologies PLC. No third party intellectual property right liability is assumed with respect to the use of the information contained herein. IONA Technologies PLC assumes no responsibility for errors or omissions contained in this book. This publication and features described herein are subject to change without notice.

Copyright © 2001–2004 IONA Technologies PLC. All rights reserved.

All products or services mentioned in this manual are covered by the trademarks, service marks, or product names as designated by the companies who market those products.

Updated: 11-Mar-2004

M 3 1 8 6

# Contents

| List of Figures                                 | v    |
|-------------------------------------------------|------|
| Preface                                         | vii  |
| What is covered in this book                    | vi   |
| Who should read this book                       | vii  |
| Organization of this book                       | vi   |
| Related documentation                           | viii |
| Online help                                     | viii |
| Suggested path for further reading              | ix   |
| Additional resources for help                   | ki   |
| Document conventions                            | х    |
| Chapter 1 Integrating with BMC Patrol™          | 1    |
| Introduction                                    | 2    |
| The IONA BMC Patrol Integration                 | 6    |
| Chapter 2 Configuring your IONA Product         | 9    |
| Setting up your Artix Environment               | 10   |
| Setting up your Orbix Environment               | 14   |
| Chapter 3 Configuring your BMC Environment      | 19   |
| Setting up your BMC Patrol Environment          | 20   |
| Using the IONA Knowledge Module                 | 22   |
| Chapter 4 Extending to a Production Environment | 29   |
| Configuring an Artix Production Environment     | 30   |
| Configuring an Orbix Production Environment     | 33   |
| Index                                           | 37   |

# List of Figures

| Figure 1: Overview of the IONA BMC Patrol Integration | 4  |
|-------------------------------------------------------|----|
| Figure 2: IONA Server Running in BMC Patrol           | 7  |
| Figure 3: BMC Patrol Displaying Alarms                | 8  |
| Figure 4: Deployment Bundle Wizard                    | 11 |
| Figure 5: Run Deployer Screen                         | 12 |
| Figure 6: Orbix Configuration GUI                     | 14 |
| Figure 7: Selecting EMS Configuration                 | 15 |
| Figure 8: Selecting Performance Logging               | 16 |
| Figure 9: Graphing for IONAAvgResponseTime            | 25 |
| Figure 10: Alarms for IONAAvgResponseTime             | 26 |

# **Preface**

#### What is covered in this book

IONA's products support integration with Enterprise Management Systems such as IBM Tivoli™, HP OpenView™, CA Unicenter™, and BMC Patrol™. This guide explains how to integrate Orbix and Artix with BMC Patrol.

#### Who should read this book

This guide is aimed at system administrators using BMC Patrol to manage distributed enterprise environments, and developers writing distributed enterprise applications. Administrators do not require detailed knowledge of the technology that is used to create distributed enterprise applications.

This book assumes that you already have a good working knowledge of the BMC Patrol range of products.

#### Organization of this book

This book contains the following chapters:

- Chapter 1 introduces Enterprise Management Systems, and IONA's integration with BMC Patrol.
- Chapter 2 describes how to configure your IONA product for integration with BMC Patrol.
- Chapter 3 describes how to configure your BMC Patrol environment for integration with IONA products.
- Chapter 4 describes how to extend your integration from a test environment into a production environment.

#### **Related documentation**

The Artix library includes the following related books:

- Deploying and Managing Artix Solutions
- Designing Artix Solutions with Artix Designer
- IONA Tivoli Integration Guide

The Orbix library includes the following related books:

- Orbix Management User's Guide
- Orbix Administrator's Guide
- Orbix Management Programmer's Guide

For the latest versions of all IONA product documentation, see the IONA web site:

http://www.iona.com/support/docs

#### Online help

Artix includes comprehensive online help, providing:

- Detailed step-by-step instructions on how to perform important tasks.
- A description of each screen.
- A comprehensive index and glossary.
- A full search feature.
- Context-sensitive help.

The **Help** menu in **Artix Designer** provides access to this online help.

In addition, online help is provided for the Artix integration with BMC Enterprise Management Systems. See your BMC Patrol **Help** menu for details.

#### Suggested path for further reading

If you are new to Artix, you should read the documentation in the following order:

1. Getting Started with Artix

This guide describes the Artix product and its main features and concepts.

2. Artix Tutorial

This guide walks you through using the Artix tools to develop and deploy simple example applications.

3. Deploying and Managing Artix Solutions

This guide describes deploying Artix enabled systems. It provides detailed examples for a number of typical use cases.

4. Designing Artix Solutions with Artix Designer

This guide shows how to use the Artix GUI to describe your services in an Artix contract.

5. Designing Artix Solutions from the Command Line

This guide provides detailed information about the WSDL extensions used in Artix contracts and explains the mappings between data types and Artix bindings.

6. Developing Artix Applications in C++/Java

These guides discuss the technical aspects of programming applications using the Artix API.

#### Additional resources for help

The IONA Knowledge Base

(http://www.iona.com/support/knowledge\_base/index.xml) contains helpful articles, written by IONA experts, about Artix and other products. You can access the knowledge base at the following location:

The IONA Update Center (http://www.iona.com/support/updates/index.xml) contains the latest releases and patches for IONA products:

If you need help with this or any other IONA products, contact IONA at <a href="mailto:support@iona.com">support@iona.com</a>. Comments on IONA documentation can be sent to docs-support@iona.com.

#### **Document conventions**

This book uses the following typographical and keying conventions.

#### Typographical conventions

The typographical conventions are as follows:

Constant width

Constant width (courier font) in normal text represents portions of code and literal names of items such as classes, functions, variables, and data structures. For example, text might refer to the CORBA::Object Class.

Constant width paragraphs represent code examples or information a system displays on the screen. For example:

#include <stdio.h>

Italic

Italic words in normal text represent *emphasis* and *new terms*.

Italic words or characters in code and commands represent variable values you must supply, such as arguments to commands or path names for your particular system. For example:

% cd /users/your name

**Note:** Some command examples may use angle brackets to represent variable values you must supply. This is an older convention that is replaced with *italic* words or characters.

#### **Keying conventions**

The keying conventions are as follows:

| No prompt | When a command's format is the same for multiple platforms, a prompt is not used.                                                      |
|-----------|----------------------------------------------------------------------------------------------------|
| 8         | A percent sign represents the UNIX command shell prompt for a command that does not require root privileges.                           |
| #         | A number sign represents the UNIX command shell prompt for a command that requires root privileges.                                    |
| >         | The notation > represents the DOS or Windows command prompt.                                                                           |
|           | Horizontal or vertical ellipses in format and syntax descriptions indicate that material has been eliminated to simplify a discussion. |
| []        | Brackets enclose optional items in format and syntax descriptions.                                                                     |
| {}        | Braces enclose a list from which you must choose an item in format and syntax descriptions.                                            |
| 1         | A vertical bar separates items in a list of choices enclosed in { } (braces) in format and syntax descriptions.                        |
|           |                                                                                                    |

# Integrating with BMC Patrol™

This chapter introduces the integration of IONA products with the BMC Patrol  $^{\text{TM}}$  Enterprise Management System. It describes the requirements and main components of this integration.

#### In this chapter

This chapter contains the following sections:

| Introduction                    | page 2 |
|---------------------------------|--------|
| The IONA BMC Patrol Integration | page 6 |

### Introduction

#### Overview

IONA's products support integration with Enterprise Management Systems such as BMC Patrol™. This section includes:

- "The application life cycle".
- "Enterprise Management Systems".
- "IONA EMS integration".
- "IONA BMC Patrol features".
- "How it works".

#### The application life cycle

Most enterprise applications go through a rigorous development and testing process before they are put into production. When applications are in production, developers would rarely expect to manage an application. They will move on to a new project while the day-to-day running of the application is managed by the production team. In some cases, the application is deployed in a data center that is owned by a third party, and the team that monitors the application belongs to a different organization.

#### **Enterprise Management Systems**

Different organizations have different approaches to managing their production environment, but most will have at least one *Enterprise Management System* (EMS) to manage their production environment.

The main Enterprise Management Systems are BMC Patrol™, IBM Tivoli™, HP OpenView™, and CA Unicenter™. These systems are popular because they give a top-to-bottom view of every part of the IT infrastructure.

This means that if an application fails because the /tmp directory fills up on a particular host, for example, the disk space is reported as the fundamental reason for the failure. The various application errors that arise will be interpreted as symptoms of the underlying problem with disk space. This is much better than being swamped by an event storm of higher-level failures that all originate from the same underlying problem. This is the fundamental strength of integrated management.

#### **IONA EMS integration**

IONA's Orbix and Artix products are designed to integrate with Enterprise Management Systems. IONA's common management instrumentation layer provides a base that can be used to integrate with any EMS.

In addition, IONA provides packaged integrations that provide out-of-the-box integration with major EMS products. This guide describes IONA's integration with BMC Patrol products.

#### **IONA BMC Patrol features**

The IONA BMC Patrol integration performs the following key enterprise management tasks:

- Posting an event when a server crashes. This enables programmed recovery actions to be taken.
- Tracking key server metrics (for example, server response times).
   Alarms are triggered when these go out of bounds.

The server metrics tracked by the IONA BMC Patrol integration include the number of invocations received, and the average, maximum and minimum response times. The IONA BMC Patrol integration also enables you to track these metrics for individual operations. Events can be generated when any of these parameters go out of bounds. You can also perform a number of actions on servers including stopping, starting and restarting.

#### How it works

In the IONA BMC Patrol integration, key server metrics are logged by the IONA performance logging plugins. Log file interpreting utilities are then used to analyze the logged data. Figure 1 shows a simplified view of how the IONA Knowledge Module works. In this example, an alarm is triggered when the locator becomes unresponsive, and this results in an action to restart the server.

The IONA performance logging plugins collect data relating to server response times and log it periodically in the performance logs. The IONA Knowledge Module executes parameter collection periodically on each host, and uses the IONA log file interpreter to collect and summarize the logged data.

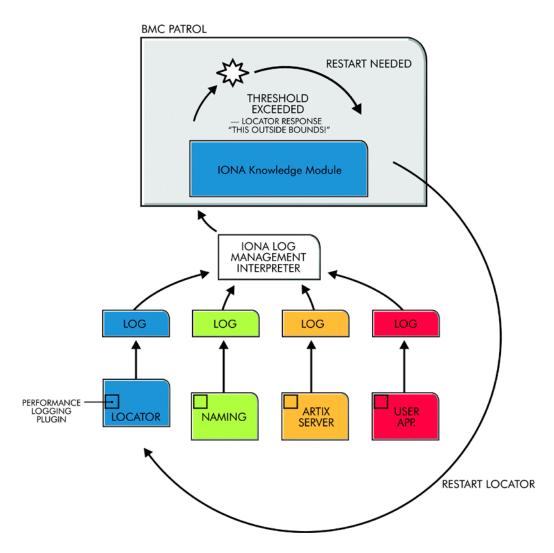

Figure 1: Overview of the IONA BMC Patrol Integration

The IONA Knowledge Module compares the response times and other values against the defined alarm ranges for each parameter and issues an alarm event if a threshold has been breached. These events can be analyzed and appropriate action taken automatically (for example, restart a server). Alternatively, the user can intervene manually and execute a Menu command to stop, start or restart the offending server.

# The IONA BMC Patrol Integration

#### Overview

This section describes the requirements and main components of IONA's BMC Patrol integration. It includes:

- "IONA requirements".
- "BMC Patrol requirements".
- "Main components".
- "Examples".
- "Further information".

#### **IONA** requirements

IONA's Artix and Orbix products are fully integrated with BMC Patrol. You must have at least one of the following installed:

- Artix 2.0.1
- Orbix 6.1

#### **BMC Patrol requirements**

To use the IONA BMC Patrol integration, you will need BMC Patrol 3.4 or higher. The IONA BMC Patrol integration is compatible with the BMC Patrol 7 Central Console.

#### Main components

The IONA BMC Patrol integration consists of the following Knowledge Modules (KM):

- IONA SERVERPROVIDER
- IONA\_OPERATIONPROVIDER

The IONA\_SERVERPROVIDER.km tracks key metrics associated with your IONA servers on a particular host. It also enables servers to be started, stopped, or restarted, if suitably configured.

The  ${\tt iona\_operationprovider.km}$  tracks key metrics associated with individual operations on each server.

#### **Examples**

Figure 2 shows an example of the IONA\_SERVERPROVIDER Knowledge Module displayed in BMC Patrol. The window in focus shows the IONA performance metrics that are available for an operation named query\_reservation, running on a machine named stimulator.

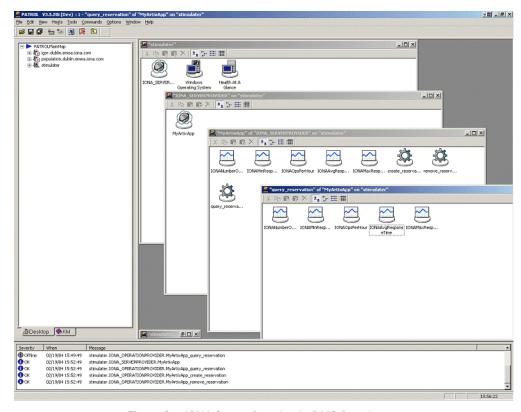

Figure 2: IONA Server Running in BMC Patrol

The IONA server performance metrics include the following:

- IONAAvgResponseTime
- IONAMaxResponseTime
- IONAMinResponseTime
- IONANumInvocations
- IONAOpsPerHour

For more details, see "Using the IONA Knowledge Module" on page 22.

Figure 3 shows alarms for server metrics, for example, IONAAvgResponseTime. This measures the average response time of all operations on this server during the last collection cycle.

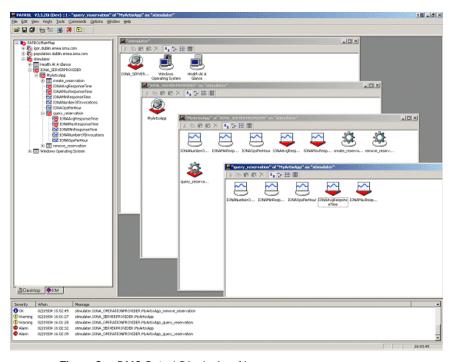

Figure 3: BMC Patrol Displaying Alarms

#### **Further information**

For a detailed description of Knowledge Modules, see your BMC Patrol documentation.

# Configuring your IONA Product

This chapter explains the steps that you need to perform in your IONA product to configure integration with BMC Patrol.

In this chapter

This chapter contains the following sections:

| Setting up your Artix Environment | page 10 |
|-----------------------------------|---------|
| Setting up your Orbix Environment | page 14 |

# Setting up your Artix Environment

#### Overview

The best way to learn how to use the BMC Patrol integration is to start with a host that has both BMC Patrol and Artix installed. This section explains how to make your Artix servers visible to BMC Patrol. It includes the following:

- "Enabling management".
- "Generating your EMS configuration files".

machine (for example, Windows or UNIX).

- "The servers.conf file".
- "The server commands.txt file".
- "Further information".

#### **Enabling management**

You can use the **Artix Designer** GUI tool to enable management for your Artix applications. To enable management, perform the following steps:

- Select Tools | New Deployment Profile and follow the steps in the wizard. This creates a platform-specific deployment profile.
   Typically, you would have a separate profile for each deployment
- 2. Select **Tools** | **New Deployment Bundle**, and follow the steps in the wizard. In the **Bundle Details** panel, select the **Enable Management** checkbox, as shown in Figure 4.

You can create as many deployment bundles as you like, but they must all be associated with one deployment profile.

For more detailed information about deployment bundles and profiles, and using the **Artix Designer** tool, see *Designing Artix Solutions with Artix Designer*.

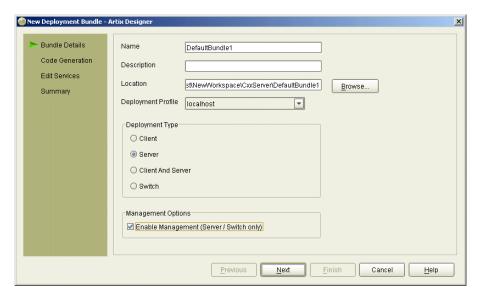

Figure 4: Deployment Bundle Wizard

# Generating your EMS configuration files

You can use **Artix Designer** to generate EMS configuration files for your Artix applications. To generate these files, perform the following steps:

- 1. Select Tools | Run Deployer.
- 2. Select the **Generate** checkbox for **Management Scripts**, as shown in Figure 5.
- 3. Select **OK**.

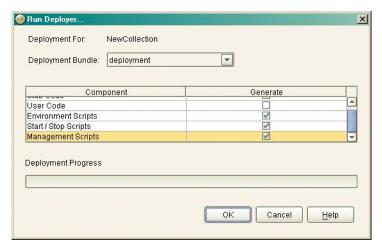

Figure 5: Run Deployer Screen

The **Artix Designer** tool generates two files that are used to configure the BMC Patrol integration. These files are as follows:

- servers.conf
- server\_commands.txt

These generated files are created in your Artix workspace etc directory.

To track your application in BMC Patrol, you must copy these files into your \$PATROL\_HOME/lib/iona/conf directory.

#### The servers.conf file

When you open the servers.conf file, you will see an entry such as the following:

myapplication, 1, /path/to/myproject/log/myapplication\_perf.log

This example entry instructs BMC Patrol to track the myapplication server. It reads performance data from the following log file:

/path/to/myproject/log/myapplication\_perf.log

#### The server\_commands.txt file

When you open the server\_commands.txt file, you will see entries like the following:

myapplication,start=/path/to/myproject/bin/start\_myapplication.sh
myapplication,stop=/path/to/myproject/bin/stop\_myapplication.sh
myapplication,restart=/path/to/myproject/bin/restart\_myapplication.sh

Each entry in this file references a script that can be used to stop, start, or restart the myapplication server.

#### **Further information**

For details of how to manually configure servers to use the performance logging, see "Setting up your BMC Patrol Environment" on page 20.

For a complete explanation of configuring performance logging plugins, see the *Orbix Management User's Guide*.

# Setting up your Orbix Environment

#### Overview

The best way to learn how to use the BMC Patrol integration is to start with a host that has both BMC Patrol and Orbix installed. This section explains the configuration steps in your Orbix environment. It includes the following:

- "Creating an Orbix configuration domain".
- "Generating EMS configuration files".
- "Configuring performance logging".
- "EMS configuration files".
- "The servers.conf file".
- "The server commands.txt file".

## Creating an Orbix configuration domain

You must first create the Orbix configuration domain that you want to monitor using the **Orbix Configuration** GUI. To launch this tool, enter itconfigure on the command line. The GUI shown in Figure 6.

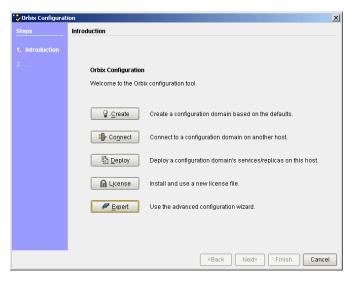

Figure 6: Orbix Configuration GUI

## Generating EMS configuration files

To generate EMS configuration files, perform the following steps:

- Select Expert in the Orbix Configuration GUI. This displays the Domain Settings screen, as shown in Figure 7.
- Select the Generate EMS Configuration Files checkbox. This will generate the configuration files required for your BMC Patrol integration.

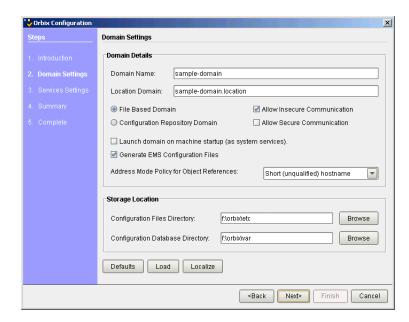

Figure 7: Selecting EMS Configuration

#### Configuring performance logging

To configure performance logging, do the following:

- Click **Defaults** to launch the **Default Settings** dialog, shown in Figure 8.
- Select the Performance Logging option in the Other Properties box, shown in Figure 8. This ensures that, by default, all your selected services are configured for monitoring.

If you want to enable BMC Patrol to start, stop, or restart your servers, also select the **Launch Service on Domain Startup** option in the **Service Launching** box.

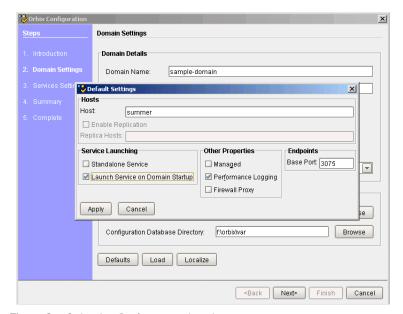

Figure 8: Selecting Performance Logging

Alternatively, you can configure these settings for each service separately using the **Services Settings** screen (described in step 4).

3. Click Apply.

4. Click **Next** in the **Orbix Configuration** GUI. This displays the **Services Settings** screen.

If you did not configure your settings in the **Default Settings** dialog, you can do so now using the **Edit** button for each selected service.

- 5. Click **Next** to view a **Summary** of your selected configuration.
- 6. Click **Next** to deploy your configuration.
- 7. Click **Finish** to exit.

**Note:** When you configure EMS integration, you must also configure performance logging. This is not optional. However, you can configure performance logging without EMS integration. For full details, see the *Orbix Management User's Guide*.

#### **EMS** configuration files

When the domain is created, you can then start it like any other domain, using the start script in your <code><orbix-install>/etc/bin</code> directory. Selecting the performance logging feature has enabled some extra configuration and logging. In your <code><orbix-install>/var/domain-name</code> directory, you will find the following EMS configuration files:

- servers.conf
- server\_commands.txt

#### The servers.conf file

When you open the servers.conf file, you will see a number of entries in the following form:

```
servername, number, /path/to/a/log/file
For example:
```

```
mydomain_locator_myhost, 1,
   /opt/iona/var/mydomain/logs/locator_myhost_perf.log
```

The servers.conf file lists the servers that you want BMC Patrol to monitor on a particular host. To begin with, assume that you are running all services in the domain on one host. For example, assume your servers.conf has the above entry. When you have started your domain, you should see a log file in the following location:

/opt/iona/var/mydomain/logs/locator\_perf.log

There will be one of these files for each server that you want to monitor. The IONA resource model uses the servers.conf file to locate these logs and then scans the logs for information about the server's key performance indicators.

#### The server\_commands.txt file

When you open the server\_commands.txt file, you will see a number of entries of the form:

servername,action=/path/to/script

For example:

mydomain\_locator\_myhost,start
=/opt/iona/var/mydomain/locator\_myhost\_start.sh

Each entry in this file contains a pointer to a script that implements an action on a particular server. In this example, the action is a start action for the server mydomain\_locator\_myhost. When BMC Patrol receives an instruction to start the locator in a domain named mydomain on a host named myhost, it will look up the server\_commands.txt file on myhost, and execute the script pointed to in this entry.

#### **Further information**

For details of how to manually configure servers to use the performance logging, see "Configuring an Artix Production Environment" on page 30.

For a complete explanation of configuring performance logging plugins, see the *Orbix Management User's Guide*.

# Configuring your BMC Environment

This chapter explains steps that you must perform in your BMC Patrol environment to enable monitoring of IONA applications. It assumes that you already have a good working knowledge of BMC Patrol.

In this chapter

This chapter contains the following sections:

| Setting up your BMC Patrol Environment | page 20 |
|----------------------------------------|---------|
| Using the IONA Knowledge Module        | page 22 |

## Setting up your BMC Patrol Environment

#### Overview

To enable monitoring of the Artix or Orbix servers on your host, you must first perform the following steps in your BMC Patrol environment:

- 1. "Install the IONA Knowledge Module".
- 2. "Set up your Java environment".
- 3. "Set up your EMS configuration files".
- 4. "View your servers in the BMC Console".

#### Install the IONA Knowledge Module

The BMC Patrol integration is shipped in two formats: IONA\_km.zip for Windows platforms, and IONA\_km.tgz for UNIX platforms.

#### Windows

Use WinZip to unzip IONA\_km.zip. Extract this file into your %PATROL\_HOME% directory.

If this is successful, the following directory will be created:

%PATROL HOME%\lib\iona

#### UNIX

Copy the  ${\tt IONA\_km.tgz}$  file into \$PATROL\_HOME, and enter the following commands:

- \$ cd \$PATROL\_HOME
- \$ gunzip IONA\_km.tgz
- \$ tar xvf IONA\_km.tar

#### Set up your Java environment

The IONA Knowledge Module requires a Java Runtime Environment (JRE). If your BMC Patrol installation already has a <code>\$PATROL\_HOME/lib/jre</code> directory, it should work straightaway. If not, you must setup a JRE (version 1.3.1 or later) on your machine as follows:

- Copy the jre directory from your Java installation into \$PATROL\_HOME/lib. You should now have a directory structure that includes \$PATROL\_HOME/lib/jre.
- 2. Confirm that you can run \$PATROL\_HOME/lib/jre/bin/java.

## Set up your EMS configuration files

In Chapter 2, you generated the following EMS configuration files:

- servers.conf
- server\_commands.txt

Copy these generated files to \$PATROL\_HOME/lib/iona/conf.

## View your servers in the BMC Console

To view your servers in the BMC Console, and check that your setup is correct, perform the following steps:

- 1. Start your BMC Console and connect to the BMC Patrol Agent on the host where you have installed the IONA Knowledge Module.
- 2. In the Load KMs dialog, open the <code>spatrol\_home/lib/knowledge</code> directory, and select the <code>iona\_server.kml</code> file. This will load the <code>iona\_serverprovider</code> and <code>iona\_operationprovider</code> Knowledge Modules.
- 3. In your **Main Map**, the list of servers that were configured in the servers.conf file should be displayed. If they are not currently running, they will be shown as offline.

You are now ready to manage these servers using BMC Patrol.

# Using the IONA Knowledge Module

#### Overview

This section describes the IONA Knowledge Module and explains how to use it to monitor servers and operations. It includes the following sections:

- "Server Provider parameters".
- "Monitoring servers".
- "Monitoring operations".
- "Operation parameters".
- "Starting, stopping and restarting servers".
- "Troubleshooting".

#### **Server Provider parameters**

The IONA\_SERVERPROVIDER class represents instances of IONA server or client applications. The parameters exposed in this Knowledge Module are shown in Table 1.

**Table 1:** IONA Server Provider Parameters

| Parameter Name      | Default Warning  | Default Alarm | Description                                                                                                    |
|---------------------|------------------|---------------|----------------------------------------------------------------------------------------------------|
| IONAAvgResponseTime | 1000 - 5000      | > 5000        | The average response time (in milliseconds) of all operations on this server during the last collection cycle. |
| IONAMaxResponseTime | 1000 - 5000      | > 5000        | The slowest operation response time (in milliseconds) during the last collection cycle                         |
| IONAMinResponseTime | 1000 - 5000      | > 5000        | The quickest operation response time (in milliseconds) during the last collection cycle                        |
| IONANumInvocations  | 10000-100000     | > 100000      | The number of invocations received during the last collection period.                                          |
| IONAOpsPerHour      | 1000000-10000000 | > 10000000    | The throughput (in Operations Per Hour) based on the rate calculated from the last collection cycle.           |

#### Monitoring servers

You can use the parameters shown in Table 1 to monitor the load and response times of your IONA servers.

The Default Alarm ranges can be overridden on any particular instance, or on all instances, using the BMC Patrol 7 Central console. You can do this as follows:

- 1. In the **PATROL Central** console's **Main Map**, right click on the selected parameter and choose the **Properties** menu item.
- 2. In the **Properties** pane, select the **Customization** tab
- 3. In the **Properties** drop-down list, select ranges.
- 4. You can now customize the alarm ranges for this parameter on this instance. If you want to apply the customization to all instances, select the **Override All Instances** checkbox.

**Note:** The IONANumInvocations parameter is a raw, non-normalized metric and can be subject to sampling errors. To minimize this, keep the performance logging period relatively short, compared to the poll time for the parameter collector. See Chapter 4 for more details.

#### Monitoring operations

In the same way that you can monitor the overall performance of your servers and clients, you can also monitor the performance of individual operations. In Orbix, an operation equates to an operation on an IDL interface. In Artix, an operation relates to a WSDL operation defined on a port.

In many cases, the most important metrics relate to the execution of particular operations. For example, it could be that the <code>make\_reservation()</code>, <code>query\_reservation()</code> calls are the operations that you are particularly interested in measuring. This means updating your <code>servers.conf</code> file as follows:

mydomain\_myserver,1,/var/mydomain/logs/myserver\_perf.log,[make\_reservation,query\_reservation]

In this example, the addition of the bold text enables the <code>make\_reservation</code> and <code>query\_reservation</code> operations to be tracked by BMC Patrol.

#### **Operation parameters**

Table 2 shows the IONA parameters that are tracked for each operation instance:

 Table 2:
 IONA Operation Provider Parameters

| Parameter Name      | Default Warning   | Default Alarm | Description                                                                                                    |
|---------------------|-------------------|---------------|----------------------------------------------------------------------------------------------------|
| IONAAvgResponseTime | 1000 - 5000       | > 5000        | The average response time (in milliseconds) for this operation on this server during the last collection cycle.    |
| IONAMaxResponseTime | 1000 - 5000       | > 5000        | The slowest invocation of this operation (in milliseconds) during the last collection cycle.                       |
| IONAMinResponseTime | 1000 - 5000       | > 5000        | The quickest invocation (in milliseconds) during the last collection cycle.                                        |
| IONANumInvocations  | 10000-100000      | > 100000      | The Number of Invocations of this operation received during the last collection period                             |
| IONAOpsPerHour      | 1000000-100000000 | > 10000000    | The number of operations invoked in a one hour period based on the rate calculated from the last collection cycle. |

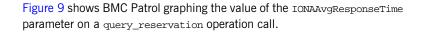

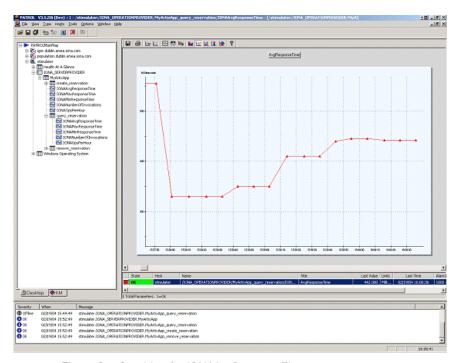

Figure 9: Graphing for IONAAvgResponseTime

Figure 10 shows warnings and alarms issued for the  ${\tt IONAAvgResponseTime}$  parameter.

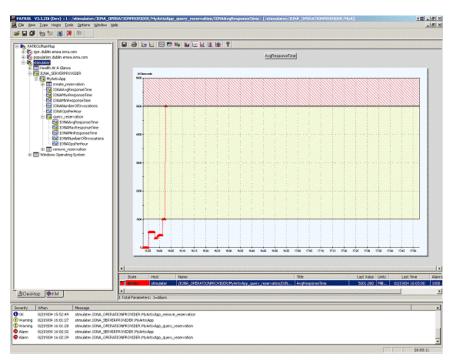

Figure 10: Alarms for IONAAvgResponseTime

# Starting, stopping and restarting servers

The **Orbix Configuration** and **Artix Designer** GUIs will generate a server\_commands.txt for the services that you are deploying on your host. To execute commands in this file, perform the following steps:

- 1. Right click on an instance in the BMC Patrol Console **Main Map**.
- 2. Select Knowledge Module Commands | IONA | Commands.
- 3. Select one of the following commands:

Start Starts a server
Stop Stops a server.

**Restart** Executes a stop followed by a start.

### **Troubleshooting**

If you have difficulty getting the IONA BMC integration working, you can use the **Menu** commands to cause debug output to be sent to the system output window.

To view the system output window for a particular host, right click on the icon for your selected host in the BMC Patrol **Main Map**, and choose **System Output Window**.

You can change the level of diagnostics for a particular instance by right clicking on that instance and choosing:

### Knowledge Module Commands | IONA | Log Levels

You can choose from the following levels:

- Set to Error
- Set to Info
- Set to Debug

**Set to Debug** provides the highest level of feedback and **Set to Error** provides the lowest.

# Extending to a Production Environment

This section describes how to extend an IONA BMC Patrol integration from a test environment to a production environment.

### In this chapter

This chapter contains the following sections:

| Configuring an Artix Production Environment | page 30 |
|---------------------------------------------|---------|
| Configuring an Orbix Production Environment | page 33 |

# **Configuring an Artix Production Environment**

### Overview

This section describes the steps that you need to take when extending the IONA BMC Patrol integration from an Artix test environment to a production environment. It includes the following sections:

- "Monitoring your own Artix applications".
- "Monitoring Artix applications on multiple hosts".
- "Monitoring multiple Artix applications on the same host".

# Monitoring your own Artix applications

Using the **Artix Designer** GUI to enable BMC Patrol to manage your applications is straightforward. For for details, see "Setting up your Artix Environment" on page 10.

### Manual configuration

If you do not use **Artix Designer**, you must manually add the following settings to your Artix server's configuration file:

```
my_application {
# Ensure that it_response_time_collector is in your orb_plugins list.
orb_plugins = [ ..., "it_response_time_collector"];
# Enable performance logging.
use_performance_logging = true;
# Collector period (in seconds). How often performance information is logged.
plugins:it_response_time_collector:period = "60";
# Set the name of the file which holds the performance log
plugins:it_response_time_collector:filename =
    "/opt/myapplication/log/myapplication_perf.log"
};
```

**Note:** The specified plugins:it\_response\_time\_collector:period should divide evenly into your cycle time (for example, a period of 20 and a cycle time of 60).

# Monitoring Artix applications on multiple hosts

To monitor your Artix applications on multiple hosts, you must distribute the IONA KM to your hosts. The best approach to distributing the IONA Knowledge Module to a large number of machines is to use the Knowledge Module Distribution Service (KMDS).

### Using the KMDS to distribute the IONA KM

To create a deployment set for machines that run Patrol Agents (but not the Patrol Console), perform the following steps:

- 1. Choose a machine with the Patrol Developer Console installed. Follow the procedure for installing the IONA KM on this machine (see "Setting up your BMC Patrol Environment" on page 20).
- Start the Patrol Developer Console and choose Edit Package from the list of menu Items.
- 3. Open the following file:

\$PATROL\_HOME/archives/IONA\_Server\_KM\_Agent\_Resources.pkg file

You will see a list of all the files that need to be installed on machines that run the Patrol Agent.

- 4. Now select **Check In Package** from the **File** menu to check the package into the KMDS.
- You can now use the KMDS Manager to create a deployment set based on this KM package, and distribute it to all the machines that have IONA software installed and that also have a Patrol Agent.
- You repeat this process for the IONA\_Server\_KM\_Console\_Resources.pkg file.

This creates a deployment set for all machines that have both the Patrol Agent and Patrol Console installed, and which will be used to monitor IONA software.

For further details about using the KMDS, see your BMC Patrol documentation.

# Monitoring multiple Artix applications on the same host

Sometimes you may need to deploy multiple Artix applications on the same host. However, the **Artix Designer** only generates a servers.conf and server\_commands.txt file for a single application.

The solution is simply to merge the servers.conf and server\_commands.txt files from each of the applications into single servers.conf and server\_commands.txt files.

For example, if the servers.conf file from the UnderwriterCalc application looks as follows:

UnderwriterCalc,1,/opt/myAppUnderwritierCalc/log/UnderwriterCalc\_perf.log

And the servers.conf file for the ManagePolicy application looks as follows:

ManagePolicy, 1, /opt/ManagePolicyApp/log/ManagePolicy\_perf.log

The merged servers.conf file will then include the following two lines:

 $\label{log-manage-log-manage-log} $$\operatorname{Manage-log}_{n} \ 1, \ pt/myAppUnderwritierCalc/log/UnderwriterCalc_perf.log $$\operatorname{Manage-log}_{prf.log} \ 1, \ pt/Manage-log/Manage-log/M$ 

You can now copy this merged file to your <code>\$PATROL\_HOME/lib/iona/conf</code> directory and BMC Patrol will monitor both applications.

Exactly the same procedure applies to the server\_commands.txt file.

### **Further information**

For more detailed information on the BMC Patrol consoles, see you BMC Patrol documentation.

# **Configuring an Orbix Production Environment**

### Overview

This section describes the steps that you need to take when extending the IONA BMC Patrol integration from a test environment to a production environment. It includes the following sections:

- "Monitoring your own Orbix applications".
- "Monitoring Orbix servers on multiple hosts".
- "Monitoring multiple Orbix domains on the same host".

# Monitoring your own Orbix applications

You can use the **Orbix Configuration** tool to enable BMC Patrol management of Orbix services. However, enabling BMC Patrol to manage your own applications involves the following steps:

 You must configure your application to use performance logging (see the Orbix Management User's Guide for a full description).
 For example, suppose you have a server executable named

myapplication\_prdserver that executes with the ORB name myapplication.prdserver. The typical configuration for C++ and Java applications is as follows:

### C++ applications

```
myapplication {
  prdserver {
    binding:server_binding_list = ["it_response_time_logger+OTS", ""];
      plugins:it_response_time_collector:period = "30";
      plugins:it_response_time_collector:server-id =
      "myapplication_prdserver";
      plugins:it_response_time_collector:filename =
      "/opt/myapplication/logs/prdserver/prdserver_perf.log";
    }
}
```

### Java applications

**Note:** The specified plugins:it\_response\_time\_collector:period should divide evenly into your cycle time (for example, a period of 20 and a cycle time of 60).

2. The most important configuration values are the server-id and the C++ filename or Java log\_properties used by the response\_time\_collector. You can add these values to the servers.conf file to make BMC Patrol aware of your application as follows:

```
myapplication_prdserver, 1,
    /opt/myapplication/logs/prdserver/prdserver_perf.log
```

3. To control the myapplication\_prdserver server through the server\_command task, edit the server\_commands.txt file. For example you could add the following entries to server\_commands.txt:

```
myapplication_prdserver,start =
    /opt/myapplication/scripts/prdserver_start.sh
myapplication_prdserver,stop =
    /opt/myapplication/scripts/prdserver_stop.sh
myapplication_prdserver,restart =
    /opt/myapplication/scripts/prdserver_restart.sh
```

The prdserver\_start.sh, prdserver\_stop.sh and prdserver\_restart.sh Scripts will be written by you.

# Monitoring Orbix servers on multiple hosts

To monitor your Orbix servers on multiple hosts, you must distribute the IONA KM to your hosts. The best approach to distributing the IONA Knowledge Module to a large number of machines is to use the Knowledge Module Distribution Service (KMDS).

### Using the KMDS to distribute the IONA KM

To create a deployment set for machines that run Patrol Agents (but not the Patrol Console), perform the following steps:

- 1. Choose a machine with the Patrol Developer Console installed. Follow the procedure for installing the IONA KM on this machine (see "Setting up your BMC Patrol Environment" on page 20).
- Start the Patrol Developer Console and choose Edit Package from the list of menu Items.
- 3. Open the following file:

\$PATROL\_HOME/archives/IONA\_Server\_KM\_Agent\_Resources.pkg file

You will see a list of all the files that need to be installed on machines that run the Patrol Agent.

- 4. Now select **Check In Package** from the **File** menu to check the package into the KMDS.
- You can now use the KMDS Manager to create a deployment set based on this KM package, and distribute it to all the machines that have IONA software installed and that also have a Patrol Agent.
- You repeat this process for the IONA Server KM Console Resources.pkg file.

This creates a deployment set for all machines that have both the Patrol Agent and Patrol Console installed, and which will be used to monitor IONA software.

For further details about using the KMDS, see the BMC Patrol documentation.

# Monitoring multiple Orbix domains on the same host

You may have more than one Orbix configuration domain running on the same host. However, BMC Patrol is not aware of concepts like Orbix configuration domains. The current solution is to have the BMC Patrol perform monitoring of all domains on the same host. This means having only one servers.conf or server\_commands.txt file for each host.

This could potentially cause problems if you have servers on the same host that have the same ORB name and by extension the same default value for the following variable:

```
plugins:it_response_time_collector:server-id
```

This is why, by default, the server IDs are generated with the domain name added as prefix and the host name added as suffix (for example, mydomain\_locator\_myhost).

A typical servers.conf file might look as follows:

```
mydomain_locator, 1,
/opt/iona/var/domains/mydomain/logs/locator_myhost_perf.log
...
yourdomain_locator, 1,
/opt/iona/var/domains/yourdomain/logs/locator_yourhost_perf.log
```

Similarly for the task library:

```
mydomain_locator_myhost , start,
/opt/iona/etc/bin/mydomain_locator_start.sh
...
yourdomain.locator_myhost , start,
/opt/iona/etc/bin/yourdomain_locator_start.sh
```

### **Further information**

For more detailed information on the BMC Patrol Console, see you BMC Patrol documentation.

# Index

| A alarms 3, 5, 26 Artix Designer 10 Artix workspace 12  B binding:server_binding_list 33, 34 Bundle Details 10  C C++ configuration 33 Check In Package 31, 35 collector 23 commands 27 Customization tab 23 cycle time 30, 34 | IONAAvgResponseTime 22, 24, 25, 26 IONA km.tgz 20 IONA km.zip 20 IONAMaxResponseTime 22, 24 IONAMinResponseTime 22, 24 IONANumInvocations 22, 23, 24 IONA OPERATIONPROVIDER 6, 21 IONAOpsPerHour 22, 24 IONA SERVER.kml 21 IONA Server KM Agent Resources.pkg 31, 35 IONA Server KM_Console Resources.pkg 31, 35 IONA SERVERPROVIDER 6, 21, 22 itconfigure tool 14 it_response_time_collector 30 it_response_time_logger 33, 34 |
|----------------------------------------------------------------------------------------------------|----------------------------------------------------------------------------------------------------|
| deployment bundle 10 profile 10 wizard 10 diagnostics 27 Domain Settings 15                                                                                                    | Java configuration 34 requirements 20  K KMDS 31, 35 Knowledge Module Distribution Service 31, 35 Knowledge Modules 8                                                                                                    |
| E Edit Package 31, 35 EMS 2 Enable Management checkbox 10 Enterprise Management System 2                                                                                                    | L Launch Service on Domain Startup 16 log file interpreter 3 logging period 23 Log Levels 27 log_properties 34                                                                                                    |
| File menu 31, 35 filename 34                                                                                                    | M<br>Main Map 21, 27<br>menu commands 5, 27                                                                                                    |
| Generate EMS Configuration Files 15  IDL, interface 23                                                                                                    | O operation parameters 24 WSDL 23                                                                                                    |

| orb_plugins 30 Override All Instances checkbox 23                                                                                                    | UNIX 20<br>use_performance_logging 30                                  |
|----------------------------------------------------------------------------------------------------|------------------------------------------------------------------------|
| parameter collector 23 parameters 22, 24 Patrol Agents 31, 35 Patrol Developer Console 31, 35 performance logging    configuration 16    period 23    plugins 3 plugins:it_response_time_collector:filename 30, 33 plugins:it_response_time_collector:log_properties 3     4 plugins:it_response_time_collector:period 30, 33, 34 plugins:it_response_time_collector:server-id 33, 34, 36 port, WSDL 23 profile 10 | W warnings 26 Windows 20 workspace, Artix 12 WSDL operation 23 port 23 |
| R response_time_collector 34 response times 3 Restart 27                                                                                                    |                                                                        |
| S server_commands.txt 12, 17, 32, 36 server_command task 34 server-id 34 server parameters 22 servers.conf 12, 17, 32, 36 Service Launching 16 Set to Debug 27 Set to Error 27 Set to Info 27 Start 27 Stop 27 System Output Window 27                                                                                                    |                                                                        |
| <b>T</b> troubleshooting 27                                                                                                    |                                                                        |